# 60.1 – Enter and Maintain Receivables

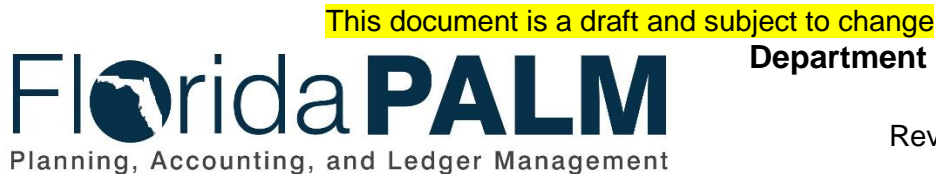

**Department of Financial Services**

Date: 03/14/2019 Revision: DRAFT

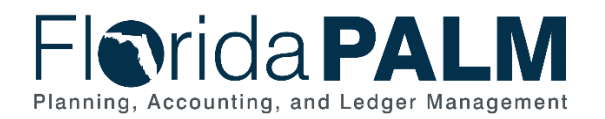

Department of Financial Services<br>Standardized Business Process Model 60.1 - Enter and Maintain Receivables

# <span id="page-1-0"></span>**Table of Contents**

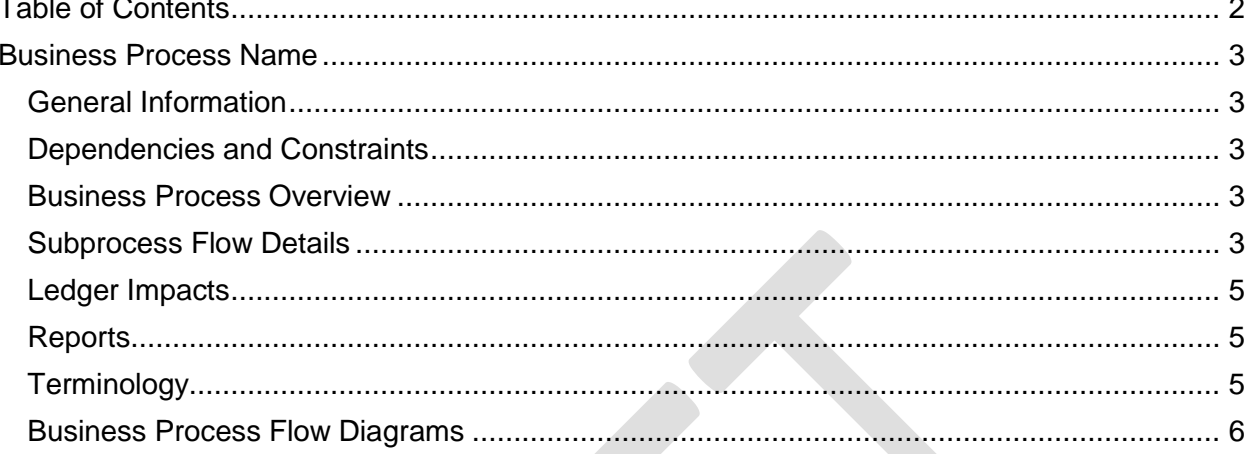

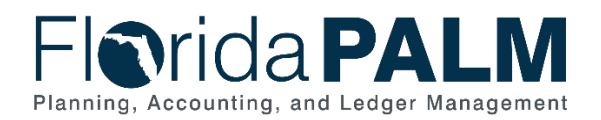

# <span id="page-2-0"></span>**Business Process Name**

#### <span id="page-2-1"></span>General Information

This document describes and depicts the process steps and supporting information for the identified State business process. Within the *Process Flow Details* section, included for each process step are:

- **Process Step ID** A unique number assigned to each process step
- **Process Step Title** A short description assigned to each process step
- **Description of Process** A detailed narrative description of the process step
- **Ledger Impacts ID** The number assigned to the documented accounting entry associated with the step

Also described below are the Ledger Impacts and *Reports*, which are displayed as icons on the *Business Process Flow Diagrams*. Finally, included in the *Terminology* section are definitions of terms which will help the reader to better understand the document.

#### <span id="page-2-2"></span>Dependencies and Constraints

- Establishing accounts receivable (AR) at a customer account level is dependent upon agency use of Florida PALM.
- Florida PALM provides the ability to interface AR data with agency business systems.

## <span id="page-2-3"></span>Business Process Overview

The Florida PALM receivable process enables agencies to record receivable transactions to customers. Receivables are established by creating a bill in the system, manually entering the receivable, uploading a spreadsheet, or interfacing from an agency business system. Receivables can be updated as needed. The Solution provides agencies the ability to approve receivable transactions through workflow. The customer account is automatically updated to reflect the outstanding receivables. The Solution also offers various reporting and inquiring capabilities for researching and reviewing transactions. This allows agencies to efficiently manage open receivables.

#### <span id="page-2-4"></span>Subprocess Flow Details

The table below describes steps in the business subprocess as reflected on the Process Flow diagrams. The table also reflects information associated with each step describing the intent of the specific process.

The Business Process Flow Diagrams use horizontal swim lanes to depict where activities are performed by different parties or systems. Each swim lane is titled with a role, either agencybased or enterprise-based, and in some cases, are representative of an external party or system. The swim lanes may change from page to page within a single business subprocess as more or fewer roles are required to execute sections of the business subprocess. Optionally, the process

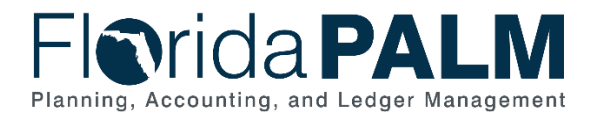

flow diagram may reflect vertical swim lanes to further designate information such as systems or time intervals.

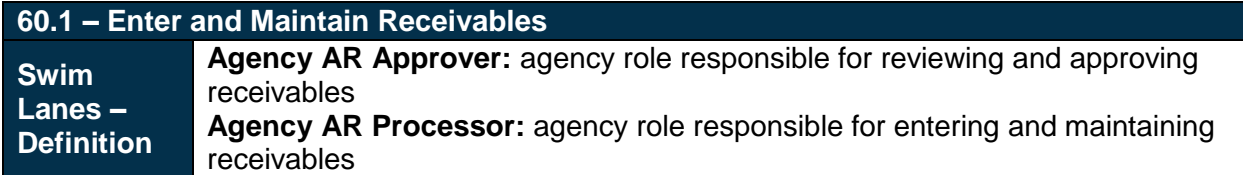

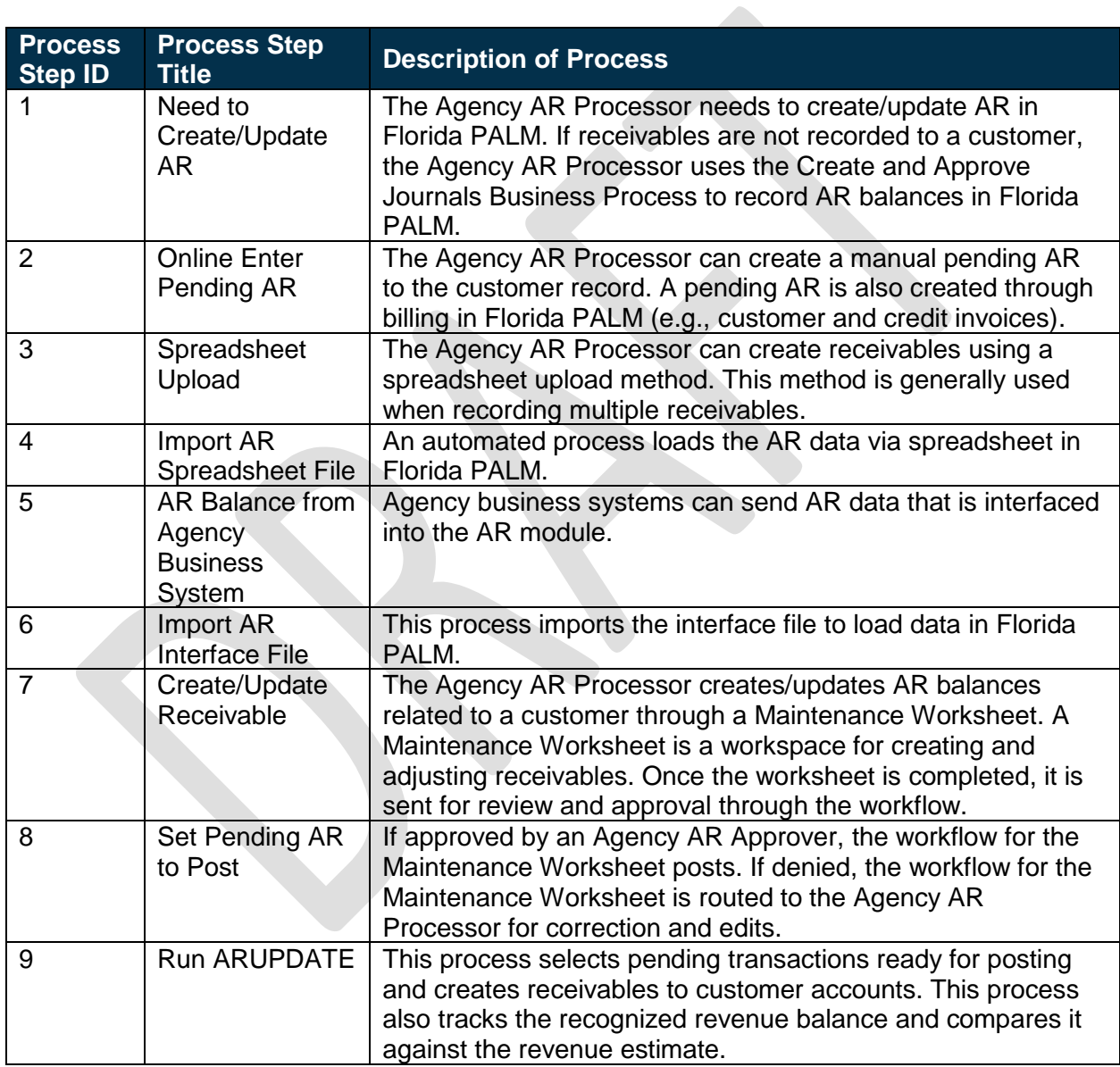

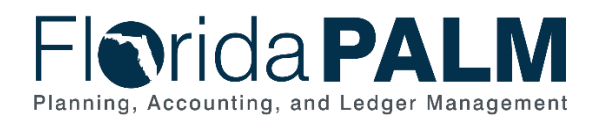

## <span id="page-4-0"></span>Ledger Impacts

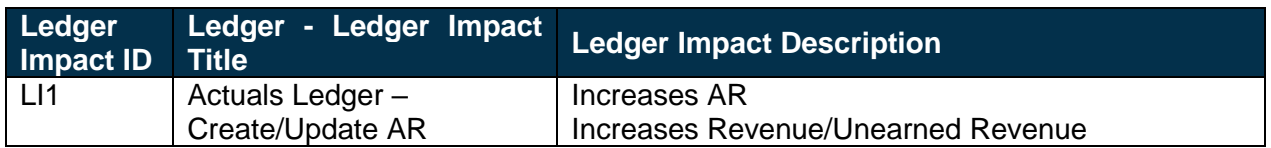

#### <span id="page-4-1"></span>**Reports**

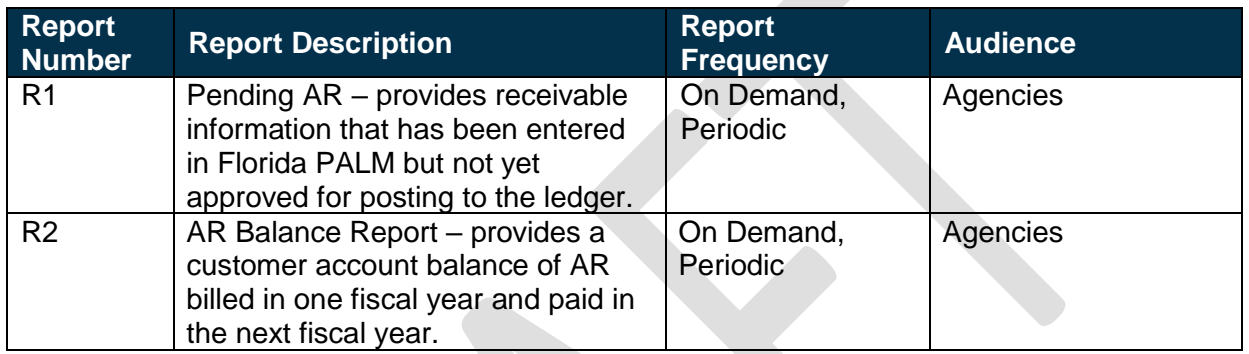

## <span id="page-4-2"></span>**Terminology**

**Budget Check** – tracks the recognized and collected revenue balances and compares it against the revenue estimate.

**Collected Revenue** – cash that has been received as payment.

**Maintenance Worksheet –** a worksheet that allows a receivable to be written-off, adjusted or offset. Worksheets can also be used to refund a receivable with a credit balance or create a new refund receivable for a credit remaining from maintenance tasks.

**Pending AR** – unposted receivables that have been manually entered in AR or automatically created through billing in Florida PALM.

**Posted AR** – receivable transactions that have been posted to the customer account.

**Recognized Revenue** – revenue is earned when goods are received, or services rendered; no matter when cash is received.

**Workflow –** orchestrated and repeatable patterns of business activity enabled by the systematic organization of resources into processes with specific approvals that transform materials, provide services, or process transactional information.

This document is draft and subject to change

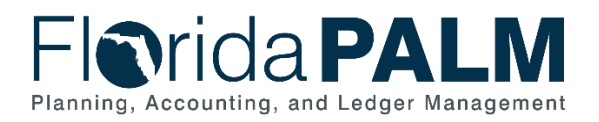

# <span id="page-5-0"></span>Business Process Flow Diagrams

Please see 60.1 AR Enter and Maintain Receivables located in the D54 Standardized Business [Processes > Working > Workstream](https://dfsintranet-myfloridacfo.msappproxy.net/capitol/FLPALM/Deliverables/Forms/AllItems.aspx?RootFolder=%2Fcapitol%2FFLPALM%2FDeliverables%2FFY%2018%2D19%2FD054%20%2D%20Standardized%20Business%20Process%20Models%2FWorking%2FWorkstream%20C&InitialTabId=Ribbon%2EDocument&VisibilityContext=WSSTabPersistence&View=%7b62AD7213-CC21-4EE8-9691-7A70B87C4FCA%7d&FilterClear=1) C folder.